## INSTRUCTIONS ON HOW TO FIT THE MORGAN 3W "URBAN COOLING PACK"

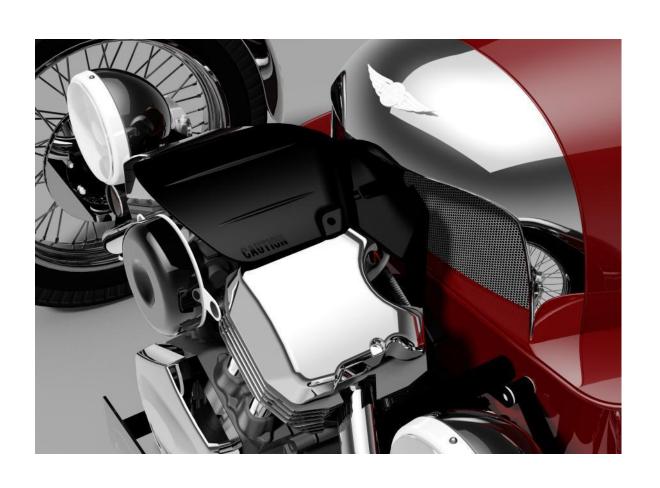

## **Cooling Fan Components**

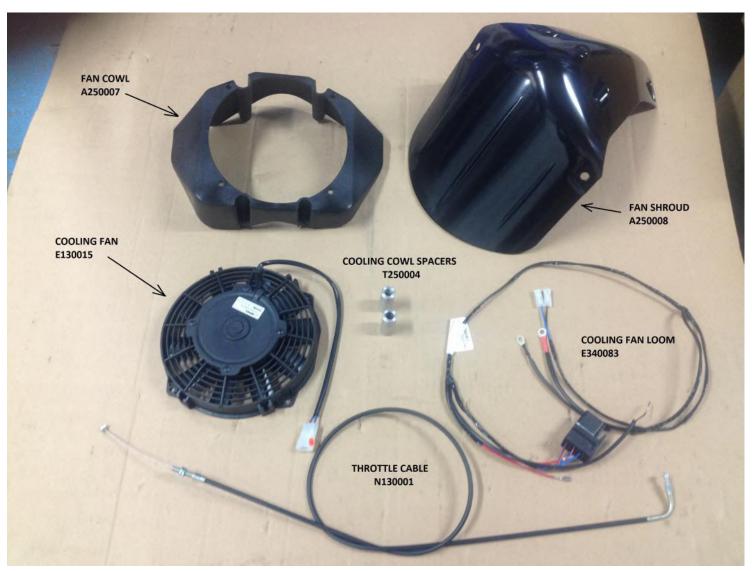

# Cooling fan sub-loom and wire destinations

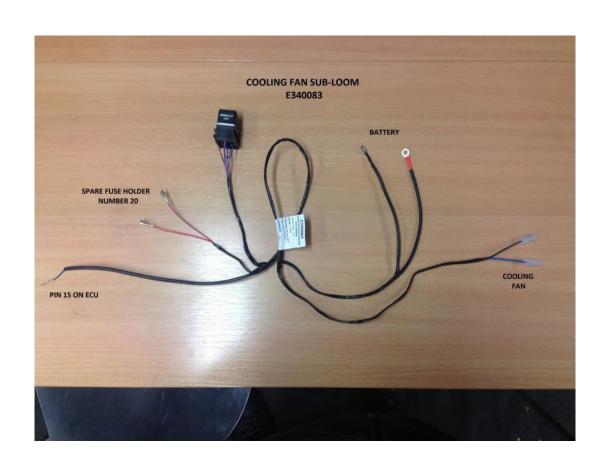

## Cooling fan sub-loom diagram

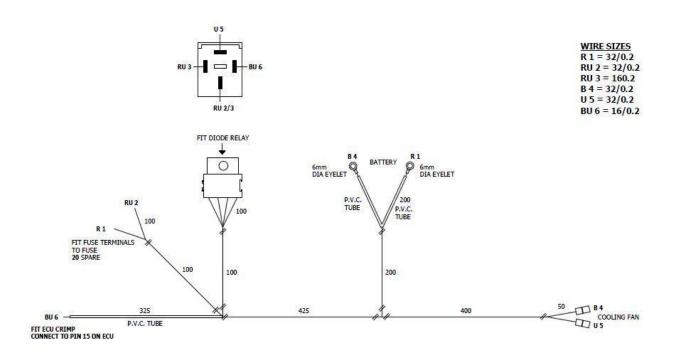

## Fit sub-loom to vehicle following the destinations from the wiring loom diagram

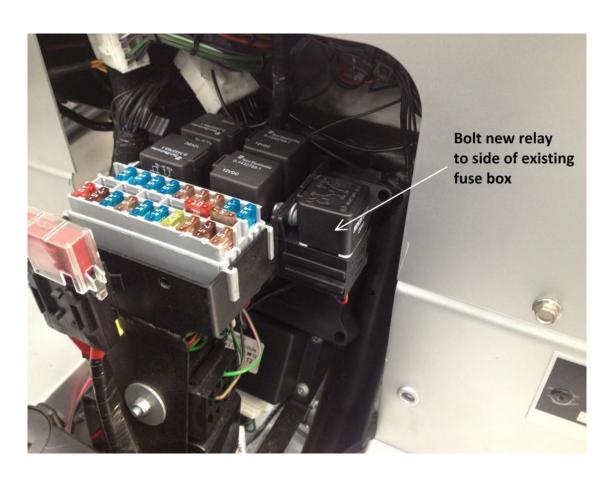

Location of new cooling Fan relay

# Fit the new throttle cable The original engine top cover can be removed and will not be refitted.

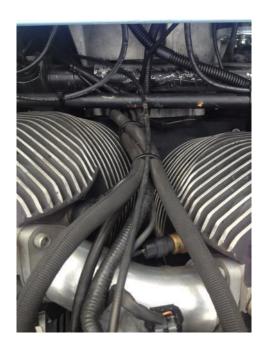

Arrange fuel lines and wiring loom to go beneath the chassis cross member

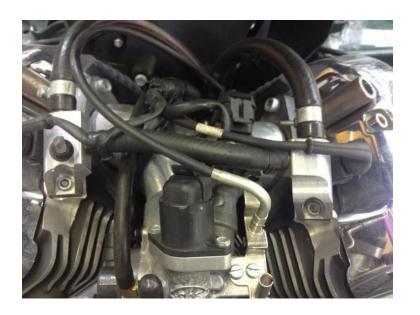

The right-angled end fits to the throttle body

#### **COOLING FAN FIXINGS**

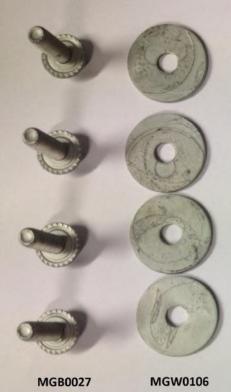

Four M6X20 Bolts & washers Fan shroud to Fan cowl Blue loctite

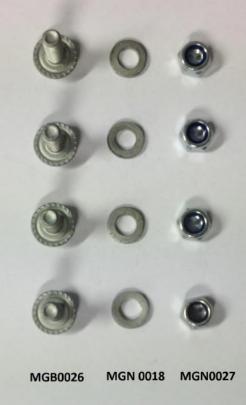

Four M6X15 Bolts washers and nylocs Fan to Fan cowl

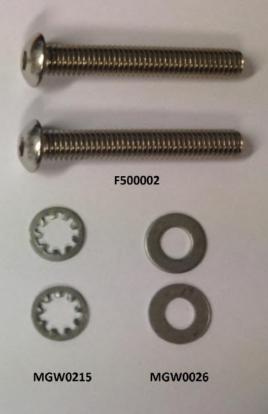

Two 3/8 UNC Bolts Cowl / Shroud to Engine

### **ASSEMBLY**

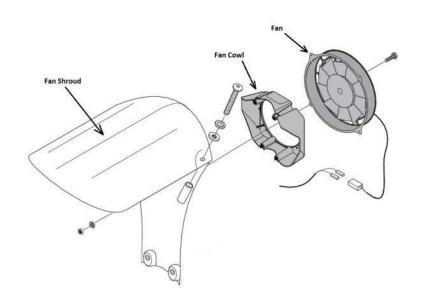

- Bolt fan to Fan cowl with four M6
   X 15 bolts with washers and nylocs
- 2. Then bolt fan shroud to fan cowl with four M6 X 20 bolts, use Blue loctite.
- 3. With fan connector connected the whole assembly can be bolted to the engine using the two 3/8 UNC bolts.

#### Calibration Change

The following information and screen shots detail on how to update the Calibration in the Three Wheeler Engine ECM (Electronic Control Module).

You will receive by email a new calibration file this is to update the one currently in the ECM to control the cooling fan.

The file sent over will be either.

550-0158 Rev C Morgan 3 Wheeler EU Production Cal 3 USB Mod X121.box 550-0198 Rev B Morgan 3 Wheeler US Production Cal 2 USB Mod X121.box We recommend that this file is saved to the following location.

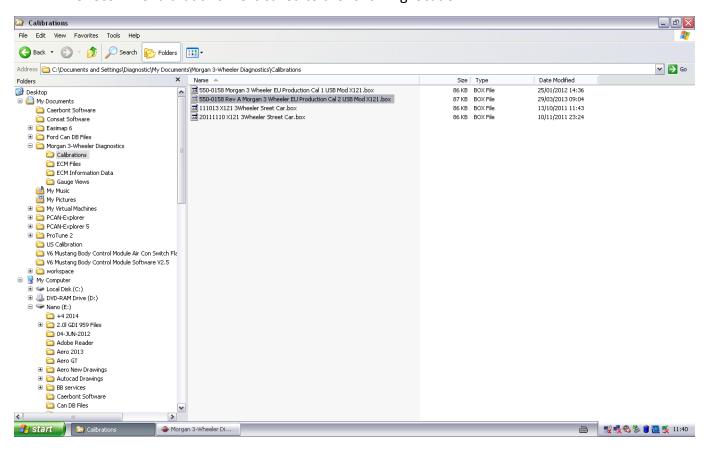

Once this has been done it will be easy to find the calibration from the Three Wheeler Diagnostic Software.

Next Open up the Three Wheeler Diagnostics and Select File and then Send all data to EMC as below.

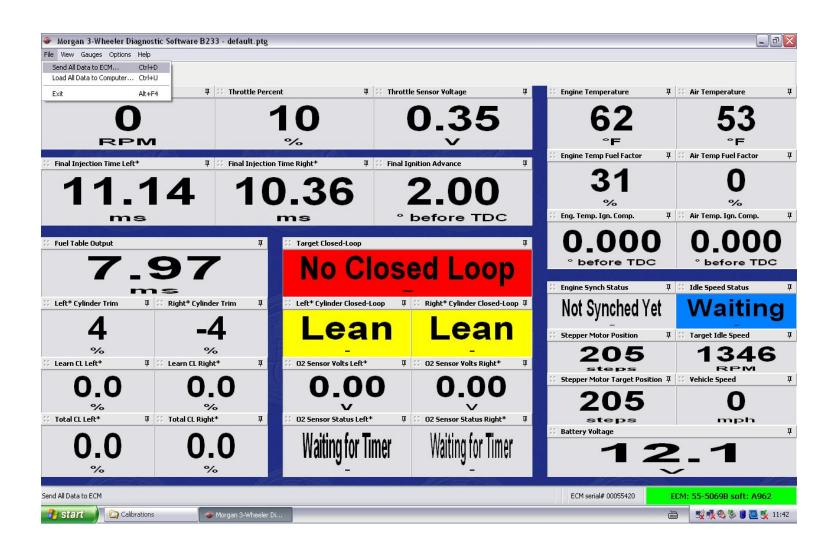

#### This will then open up the following

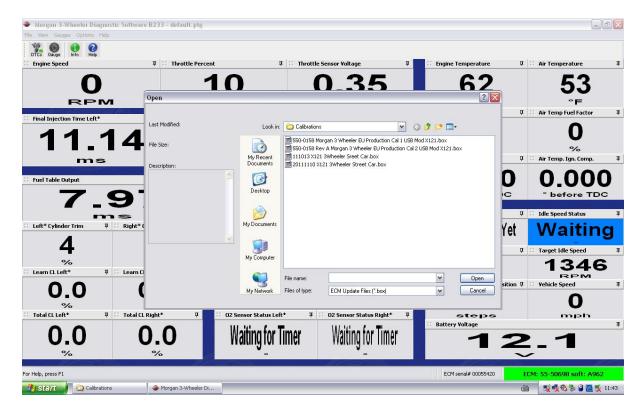

You will need to select the new calibration file 550-0158 Rev C Morgan 3 Wheeler EU Production Cal 3 USB Mod X121.box or

550-0198 Rev B Morgan 3 Wheeler US Production Cal 2 USB Mod X121.box Depending on what calibration you have been sent and then click Open.

Once you have clicked open you will see the following Screen let the software fully down load whilst it is downloading **do not turn off the power** to the car or the laptop as this will corrupt the software inside the ECM.

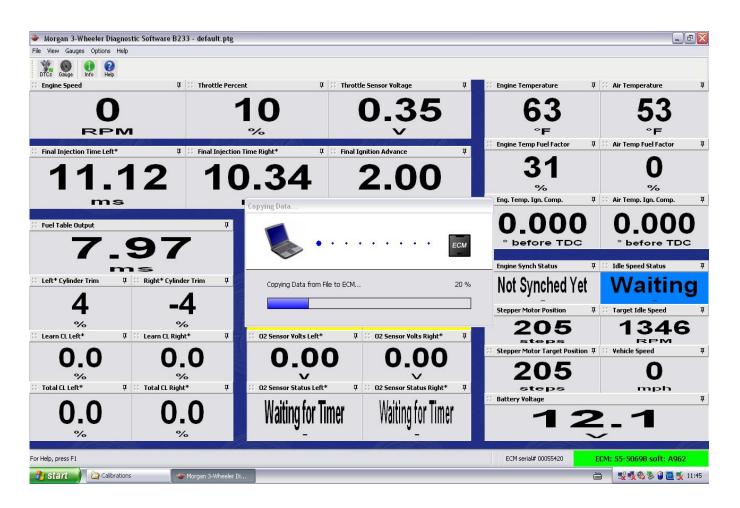

Once the download is complete you will be asked to turn off the Ignition of the car for a least 15 seconds to make sure the ECM powers down completely. Click OK and then turn off the ignition.

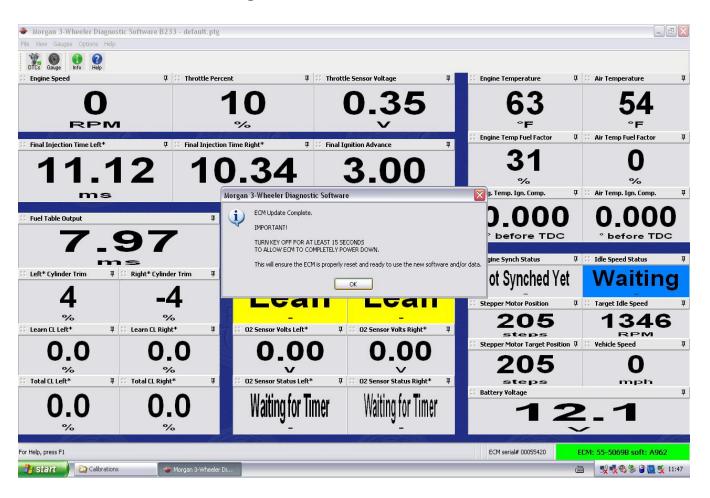

Turn the ignition back on and wait for the Laptop to connect to the ECM then select View / Comment field as below.

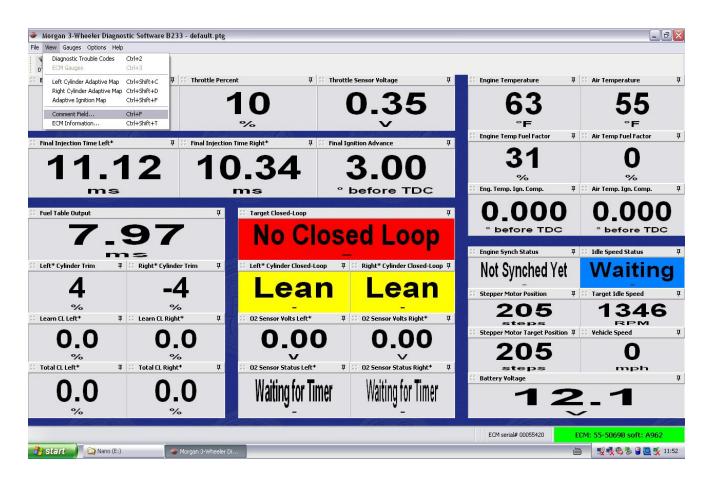

You will then be as for the source it is always the one highlighted as below.

ECM: 55-5069B: A962

Click OK

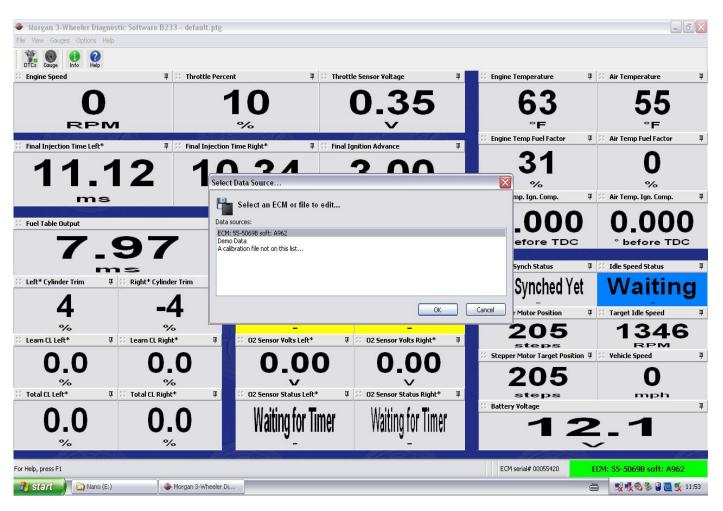

This will then show you the Calibration in the ECM to make sure the download has gone OK and you have the correct calibration in the ECM. The Main things to look for are.

550-0158 Rev C Morgan 3 Wheeler Production Cal 3: X121, EU Calibration, 548 intake 545 exhaust CR Cams, SBTB, adjustable TPS, Morgan Air Cleaner, True Dual Exhaust, Closed Loop, Knock Control, Fan Control. For use with code version 55-5069ba986. Release date: January 16, 2014 Cal 2: Ignition timing update to reduce knock at high load.

Cal 3: Fan Control added.

-----

ECU Application Code Software Version: A986 for Model: 55-5069 for Hardware Revision 'B' for the EU update and,

550-0198 Rev B Morgan 3 Wheeler Production Cal 2: X121, US Calibration, 548 intake 545 exhaust CR Cams, SBTB, adjustable TPS, Morgan Air Cleaner, True Dual Exhaust, Closed Loop, Knock Control, Fan Control. For use with code version 55-5069ba986. Release date: January 16, 2014 Cal 2: Modified knock control at high load. Fan Control added.

-----

ECU Application Code Software Version: A986 for Model: 55-5069 for Hardware Revision 'B' for the US update

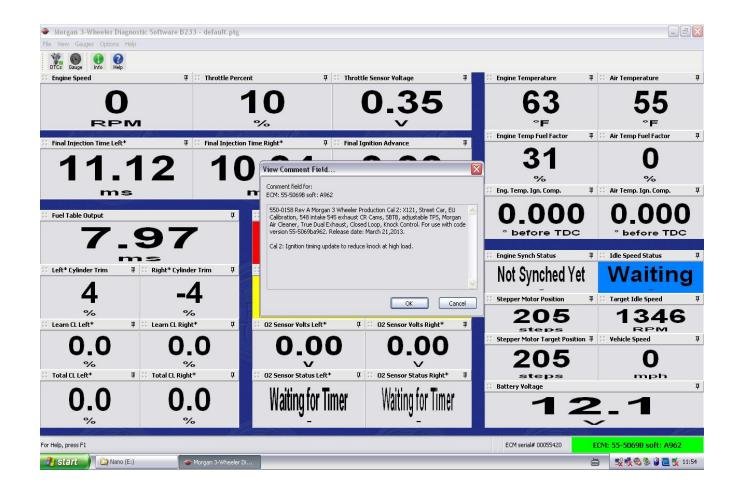

The update is now complete you can disconnect the laptop and power down the car.

### **FINALLY**

#### ROAD TEST THE VEHICLE

THE NEW COOLING FAN WILL ONLY OPERATE WHEN THE ENGINE TEMPERATURE IS 100 DEG C AND THE VEHICLES SPEED IS BELOW 10 MPH

ALSO CHECK THAT THE FAN IS **BLOWING**ACROSS THE
COOLING FANS WHEN OPERATING.